Using Anaconda Python and Spyder for Machine Learning on Mecatronique Virtual Machine

## Introduction

This notice explains how to login and set the machine learning virtual environment on the SCI '*Mecatronique*' virtual machine. You need to have access on terminals of a SCI computer classroom or to install the tool *Vmware Horizon Client* (last version) on your personal computer.

Login to the virtual machine

You should use your ent account and password to log on vmware horizon client (set the server to <a href="https://sciportail.dsi.uca.fr">https://sciportail.dsi.uca.fr</a> if needed (tu use on your personal computer)

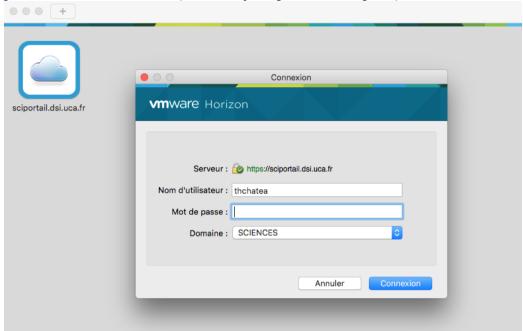

Choose the Mecatronique virtual machine.

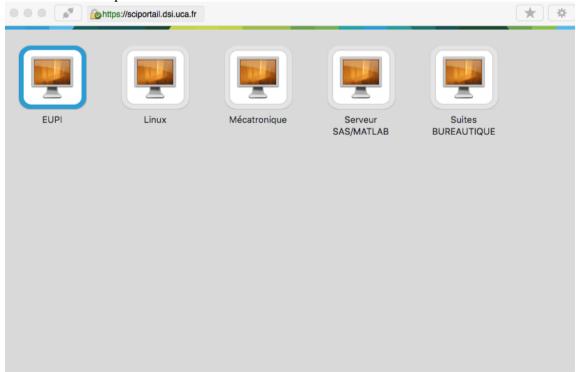

You don't have to put anymore your login or password: <u>Simply press return when password appears on the login screen of linux ubuntu</u>.

Launch a terminal into "applications/outils système" menu on the top right of the screen

type: **conda activate opency [return]** to activate the virtual env opency that includes all needed libraries for the Machine Learning practicals.

Now you can use your favorite text editor to edit python scripts and run its by the python command in the terminal or launch Spyder which is an IDE by: **spyder& [return]** 

If you don't want to use the default spyder console (should be interesting if you need interaction tools for *matplotlib*) select 'executer dans un terminal externe' into into 'outils/preferences' menu, item 'executer'.

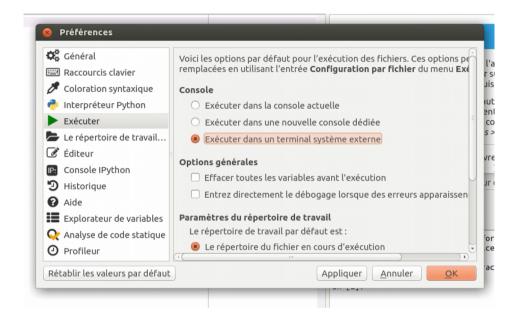

ENJOY:-)